## Bugs & Wish list

test feature challenge and put warning in admin panel | Tiki Wiki CMS Groupware :: Development test feature challenge and put warning in admin panel

# Status

**a** Closed

## Subject

test feature\_challenge and put warning in admin panel

# Version

1.9.x

# Category

Error

# Feature

User Administration (Registration, Login & Banning)

Resolution status Fixed or Solved

Submitted by

Jan Krohn

Volunteered to solve admin

# Lastmod by

Marc Laporte

#### Rating

★★★★★(0) @

#### Description

I've installed a new Tikiwiki at<http://www.vic-fontaine.com/forum> and started configuring it.

Now I have the following: No-one can log in any longer.

Steps to reproduce (at my installation):

- Create new user
- Confirm e-mail
- Log out new user

#### > Login not possible

Admin can't log in either. I've managed to reset admin password to "admin". Still can't log in.

I've posted a questin in the forum, but now I believe this really is a bug. If you need more information about my installation, I can give it to you (database entries etc.) Please feel free to log into my installation as admin if you manage to.

# Solution

This appears to be the challenge/response feature.

update tiki preferences set value = 'n' where name='feature challenge'; might workaround.

Looking at the feature itself more closely.

Importance 9 Priority 45 Demonstrate Bug (Tiki 19+) Please demonstrate your bug on show2.tiki.org Version: trunk ▼ Demonstrate Bug (older Tiki versions) Please demonstrate your bug on show.tikiwiki.org Version:  $18.x \blacktriangledown$ Ticket ID

1641

Created

Thursday 13 March, 2008 16:58:40 GMT-0000 by Unknown

LastModif

Sunday 09 June, 2013 20:10:19 GMT-0000

Comments

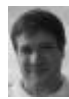

[Marc Laporte](https://dev.tiki.org/user11197) 15 Mar 08 07:46 GMT-0000

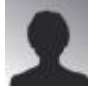

[Jan Krohn](https://dev.tiki.org/user10264) 15 Mar 08 17:05 GMT-0000

I can't login, so I can't check for sure. But I changed some security options. Is it possible lo look up options in db tables?

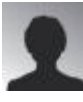

morrighu 20 Apr 08 19:10 GMT-0000

I had something similar happen. I went into the users users table and set "valid" to NULL. Then I turned off the admin and email validation. Log in is now working again.

See if that doesn't do it for you as well. Once you get your users logging in again, then you can turn the validation back on. Use their user name to send them a "reset password" from the log in screen.

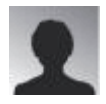

# [Jan Krohn](https://dev.tiki.org/user10264) 12 Mar 13 02:11 GMT-0000

I'm deleting the attachment as it contains my email address. This has been solved for years anyway...

#### Attachments

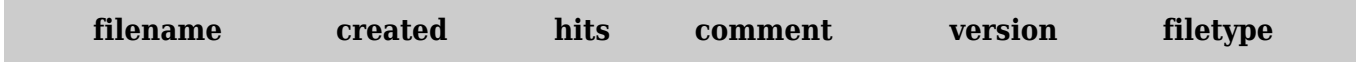

No attachments for this item

The original document is available at

[https://dev.tiki.org/item1641-test-feature\\_challenge-and-put-warning-in-admin-panel](https://dev.tiki.org/item1641-test-feature_challenge-and-put-warning-in-admin-panel)